## Business Card Portrait

(55mm x 90mm)

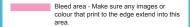

Non Text area - Avoid putting any text or important detail in this area.

------ Trim area - This is the finished size of your document. Anything placed outside of this area will be trimmed off.

## NOTE:

- · Hide or delete these guides before saving your file.
- When saving to PDF, choose the Adobe PDFx-1a configuration, disable all printers marks and set all bleeds to 3mm.
- When saving to JPG, choose the maximum image quality and ensure your colour mode is CMYK.

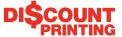

Print more for less